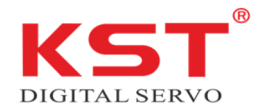

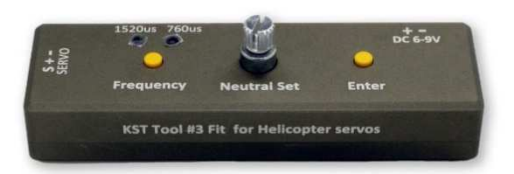

Vielen Dank, dass Sie sich für das KST-Tool #3 entschieden haben. Mit dem KST-Tool #3 können Sie bequem und präzise die Mittelstellung eines Servos ändern, ohne dabei an Servoweg zu verlieren. Des Weiteren können Sie mit dem Tool #3 den Ansteuer-Impuls 760/1520 μs ändern.

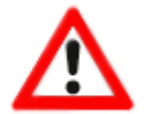

**Hinweis**: Hat das Servo einen Spannungsbereich von 6,0 V bis 8,4 V, darf keine höhere Spannung als 8,4 V an den Eingang des Programmiergerätes angelegt werden. Eine zu hohe Eingangsspannung kann zur Zerstörung des Servos führen.

1. Schließen Sie das Gerät an eine 6,0-8,4 V Stromversorgung an, und die Frequenzanzeigen beginnen zu blinken.

2. Schließen Sie das Servo an den Servoanschluss an. Das Gerät erkennt die Servofrequenz und lässt die entsprechende Frequenzanzeige aufleuchten.

## 3. Ändern der Arbeitsfrequenz

Drücken Sie die Frequenzumschalttaste, um zwischen den Frequenzen zu wechseln. Drücken Sie Enter, um die Frequenz des verwendeten Servos zu speichern.

## 4.Einstellen der Mittelstellung

Drücken Sie Enter , stellen Sie die gewünschte Position ein und drücken Sie Enter um die Position zu speichern.

> **Frequency Indicator Light** Power Input  $\overline{DC}$  6-9V Servo<br>Input C **Frequency Neutral Set Enter** Confirm Button **Frequency Toggle Button Function Keys:** 1. Adjust the size when rotating<br>2. Press down to reset the card

Betätigen Sie den "Neutral Set"-Regler, um das Gerät zurückzusetzen.

Copyright AVN-Security GmbH Januar 2023